## **Vejledning: Opret bruger i Statens Brugerrettighedsadministration (SBA)**

Brugeradministratorer kan oprette brugere i Statens Brugerrettighedsadministration (SBA) inden for sit tildelingsområde i organisationshierarkiet, for eksempel på ministerieniveau eller institutionsniveau.

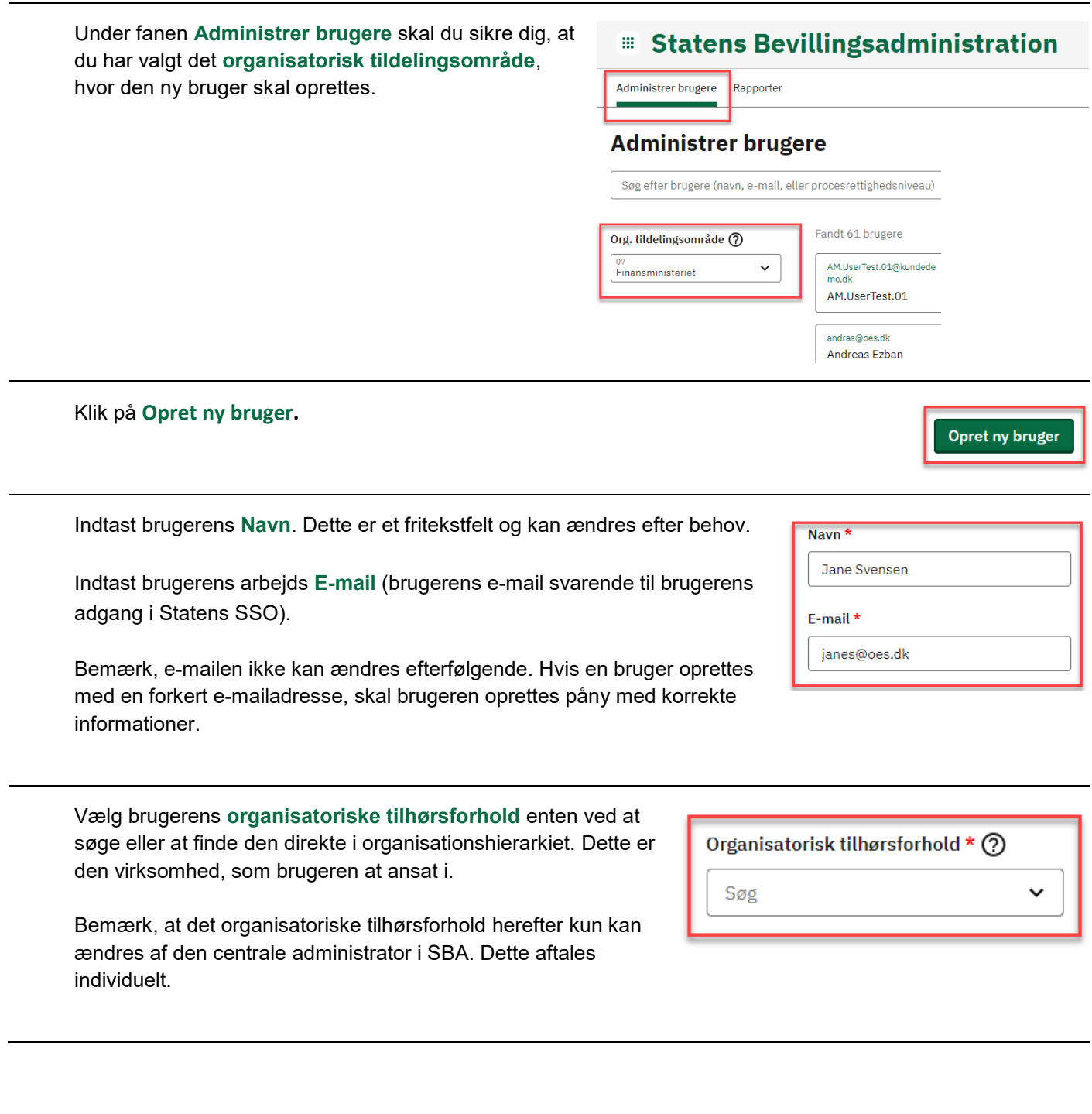

Under fanen **Administrer brugere** skal du sikre dig, at du har valgt det **organisatorisk tildelingsområde**, hvor den ny bruger skal oprettes.

## **E** Statens Bevillingsadministration

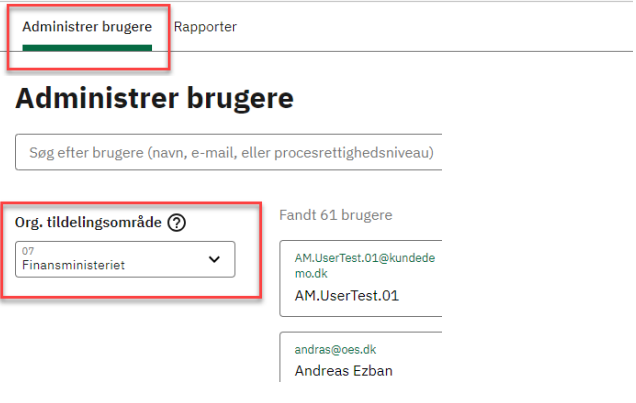

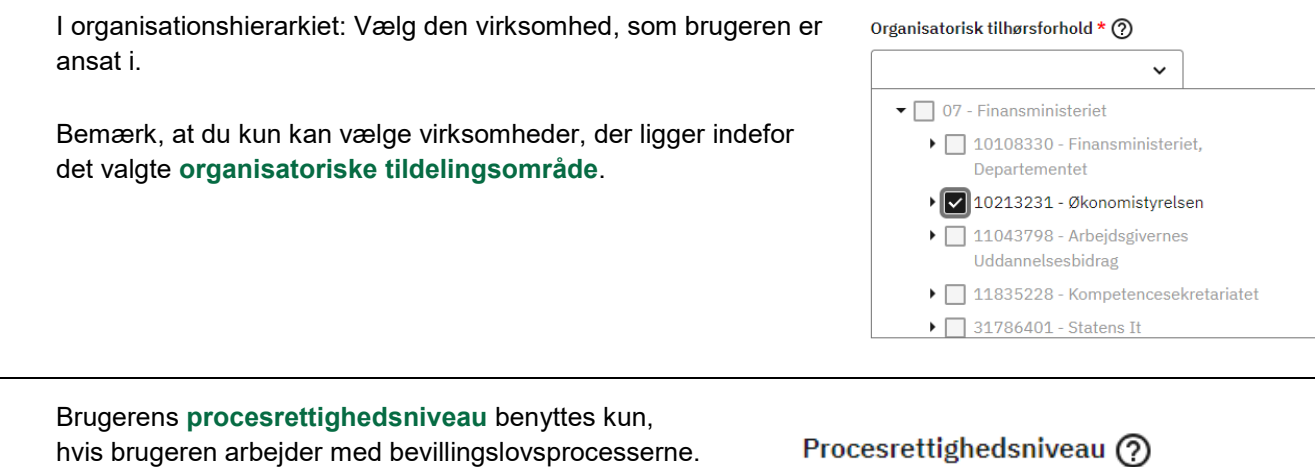

Værdien er som standard sat til **Institution**, men kan ændres til **ministerium**, såfremt brugeradministratoren har rettigheder til at tildele til på dette procesrettighedsniveau.

igneasniveau

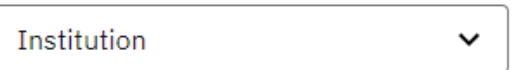

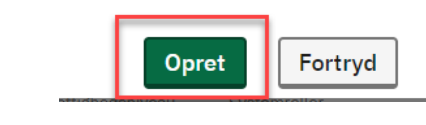

Klik på **Opret**.

**ØKONOMISTYRELSEN** 

Brugeren er nu oprettet i SBA, men har ingen adgangsgivende rettigheder, udover læseadgang til Statens Administrative Stamdata (SADA).

For at give rettigheder til brugeren, se vejledningerne til **Tildeling af systemroller** for henholdsvis finanslovslovsstrukturen og regnskabsstrukturen.